## =================================================

ERDAS APOLLO Advantage/Professional 2020 Update 3 =================================================

Date released: 2021-01-22 Patch version - APOLLO Server: 16.06.0000.152 Patch version - APOLLO Data Manager: 16.06.0000.114

## Contents

========

- ERDAS APOLLO Advantage/Professional 2020 Update 3 Installer
- ERDAS APOLLO Data Manager 2020 Update 3 Installer

 The ERDAS APOLLO Advantage/Professional 2020 Update 3 may only be applied to ERDAS APOLLO Advantage/Professional 16.06.00.0042 or later. DO NOT attempt to install this patch on any version older than 16.06.00.0042.

 The ERDAS APOLLO Data Manager 2020 Update 3 may only be applied to ERDAS APOLLO Data Manager 16.06.00.0029 or later. DO NOT attempt to install this patch on any version older than 16.06.00.0029.

 Use the Windows Programs and Features tool to verify these versions before installing the 2020 Update 3 release.

WARNING: The ERDAS APOLLO Advantage/Professional 2020 Update 3 cannot be uninstalled.

Understanding the ERDAS APOLLO Patch Installation \*\*\*\*\*IMPORTANT - PLEASE READ\*\*\*\*\* =================================================

The following is an explanation of the ERDAS APOLLO patching process. You will find specific patch installation instructions later in this document in the section titled "Patch Installation Instructions."

The ERDAS APOLLO patch installation is accomplished in four basic steps:

- 1. Stop the ERDAS APOLLO services.
- 2. Install the Patch.
- 3. Modify TEMPLATE files delivered with the patch to include any customization from the previous configuration.
- 4. Run the ERDAS APOLLO Configuration Wizard.

When the ERDAS APOLLO patch is installed, new configuration TEMPLATE files will be written to [APOLLO HOME]/storage/config ap clean. Any existing TEMPLATE files from previous server patches will be overwritten to ensure you have the latest versions of these files. At this point, you should modify the newly written TEMPLATE files to include any customizations from your current configuration.

IMPORTANT: Only the configuration files listed below in the patch installation instructions will be impacted by the patch. Any other existing configuration files will be untouched. If you have not customized these files then there is no action required on your part with regard to these specific files.

After you have installed the patch and updated the TEMPLATE files as needed, you must run the Configuration Wizard to complete the patch implementation. The Configuration Wizard will first make a backup of existing product configuration files to [APOLLO HOME]\config.backup. Next, it will overwrite the existing TEMPLATE files throughout the product with the updated TEMPLATE files from …\config ap clean. These TEMPLATE files will in turn be used by the Configuration Wizard to update the product's configuration files.

....................................................................................... For example, when the Configuration Wizard is run...

- \* [APOLLO\_HOME]/config/erdas-apollo/metadata/metadata.yaml is copied to [APOLLO\_HOME]/config.backup.
- \* [APOLLO\_HOME]/storage/config\_ap\_clean/metadata.yaml.TEMPLATE overwrites [APOLLO\_HOME]/config/erdas-apollo/metadata/metadata.yaml.TEMPLATE.
- \* [APOLLO\_HOME]/config/erdas-apollo/metadata/metadata.yaml.TEMPLATE overwrites [APOLLO\_HOME]/config/erdas-apollo/metadata/metadata.yaml.

.......................................................................................

When the Configuration Wizard is finished, your APOLLO installation will be updated and will include your custom configurations from previous versions.

Patch Installation Instructions =====================================

ERDAS APOLLO Advantage/Professional

-----------------------------------

Stop the ERDAS APOLLO Services

------------------------------

 Before you install and configure the patch, you should stop the ERDAS APOLLO Application Server and related services.

- 1. Open the Windows Server Services tool
- 2. Stop the APOLLOTOMCAT service, "ERDAS APOLLO Tomcat Application Server"
- 3. Stop the APOLLOSmartSync service, "ERDAS APOLLO Drop Box"
- 4. Stop the APOLLOActiveMQ service, "ERDAS APOLLO ActiveMQ Broker Service," if it exists.
- 5. Stop the Geospatial Server Administration Console Service, "Geospatial Server Administration Console Service" ################################################################################# WARNING!!!: Be sure this service is started again AFTER the patch installation is completed, and PRIOR to running the Configuration Wizard!

#################################################################################

- 6. Stop the Geospatial Server Capabilities Service.
- 7. Stop the Geospatial Server Quality Monitor Service.
- 8. Stop and restart the IISADMIN service, "IIS Admin Service"
- 9. Stop and restart the W3SVC service, "World Wide Web Publishing Service"

 RECOMMENDED: Before proceeding with the installation, KILL any remaining w3wp.exe processes via Task Manager.

Install the Patch

-----------------

 ERDAS APOLLO Advantage/Professional 2020 Update 2 does NOT require you to uninstall any previous patch version.

 WARNING: If ERDAS APOLLO Advantage/Professional was previously installed to a custom location (anywhere but the default), then the patch installation must be run

 from a command line with administrative privileges, using the command shown below. The following example assumes APOLLO Adv/Pro has previously been installed to D:\ERDAS APOLLO.

APOLLOAdvPro-2020-Update3.exe /s /v"/qn INSTALLDIR=\"D:\ERDAS APOLLO\""

- 1. Unzip ERDAS-APOLLO-AdvPro-2020-Update3.zip
- 2. Run APOLLOAdvPro-2020-Update3.exe. When prompted, select the Update button.
- 3. The install will update all required patch files.

 NOTE: After installing the patch, APOLLO services will not be restarted. This will occur automatically after running the Configuration Wizard described below.

 IMPORTANT: If the installation process requires a system reboot, once that reboot has completed you will need to stop the APOLLO Application Server and related services again before continuing with the Configuration Wizard. Follow the steps described earlier to stop APOLLO services.

Modify Configuration TEMPLATE Files

-----------------------------------

 Configuration files that are overwritten by Update 3. [APOLLO HOME]\config\erdas-apollo\queryables.xml

Run the Configuration Wizard

----------------------------

 Once you have installed the patch and merged any customized files into the patch TEMPLATE files, you must run the Configuration Wizard to complete the patch update.

 #################################################################################### WARNING!!!: Check to be sure the Geospatial Server Administration Console Service is running before proceeding with the Configuration Wizard. ####################################################################################

- 1. Run the ERDAS APOLLO Configuration Wizard
- [APOLLO\_HOME]\configwizard\ConfigurationWizard.exe or run from the Start Menu.
- 2. Once the Configuration Wizard is finished, APOLLO services will restart.

ERDAS APOLLO Data Manager

-------------------------

 WARNING: If ERDAS APOLLO Data Manager was previously installed to a custom location (anywhere other than the default), then the patch must be run from a command line with administrative privileges using the command shown below. The following example assumes Data Manager has previously been installed to D:\ERDAS APOLLO Data Manager.

APOLLODataManager-2020-Update3.exe /s /v"/qn INSTALLDIR=\"D:\ERDAS APOLLO Data Manager\""

Install the Patch

-----------------

 The ERDAS APOLLO Data Manager 2020 Update 3 does NOT require you to uninstall any previous patch version.

1. Unzip ERDAS-APOLLO-AdvPro-2020-Update3.zip.

- 2. Run APOLLODataManager-2020-Update3.exe. When prompted, select the Update button.
- 3. The Patch will update all required files.

Known issues ============

None.

APOLLO Advantage/Professional Fixes, Enhancements and Customer reported defects =============================================================================== The lists below show our internal issue-tracking number, the customer support-ticket number, and a summary of the issue.

2020 Update 3

- [AP-11262, 00067708] Vector Style Editor Exception on Apollo2020 Update2
- [AP-11246, ........] APOLLO crawl API does not match Data Manager crawl wizard UI
- [AP-11223, ........] CZS is not working when the coverage providers.fac has the cluster db setting
- [AP-11242, ........] Merge InsertCoin's CORS ConfigWizard changes to Apollo ConfigWizard
- [AP-11241, 00066754] WCS ignores the "Download Maximum request size (MB)" setting in Data Manager

```
- [AP-11254, 00066736] With WCS 2.0.1, the dimensionSubset parameter is ignored
- [AP-11253, 00067002] WCS - define filename for getCoverage request
- [AP-11268, 00068203] Unexpected behaviour of Queryables in APOLLO Data manager
- [AP-11265, 00068182] IWSUpdateUtil has problems with unicode characters in file paths
- [AP-11301, 00069824] Crawling error after WCS hotfix
- [AP-11306, 00069881] Gim converter error: null
- [AP-11339, 00072005] Erdas Apollo Data manager showing wrong Version in Help > About
- [AP-11332, 00071278] WCS - Range subset (bands) does not work for TIF
- [AP-11309, 00071365] LAS CZS job that includes classification will fail
- [AP-11333, 00071350] WCS 2.0.1 - subset output get scaled in the wrong way (same amount of pixels 
but different pixel size)
- [AP-11305, 00069837] GetCapabilitites of WCS2.0 missing additional configured SRS
- [AP-11294, 00069333,00070642] Apollo 2020 still using 2018 licensing components causing memory leaks 
for FlexNet Licensing Service 64
- [AP-11304, 00069828] Missing Profile entries in WCS 2.0 GetCapabilities
- [AP-11295, 00069659] Change Layername/CoverageId for Raster Mosaic Provider
- [AP-11198, ........] Better error reporting of job statuses in Data Manager
- [AP-11324, ........] Integrate ability for Apollo and Fusion to work together for lidar
- [AP-11350, 00072459] Catalog Explorer 3.0 failed to update admin password (delivered in next release 
of Catalog Explorer - work around provided)
- [AP-11355, ........] Upgrade ERDAS APOLLO Configuration Wizard
- [AP-11374, ........] Verify Oracle 19c support with APOLLO 2020 Update 3
2020 Update 2
- [AP-10395, 00038888] Portal search tab tooltip shall handle long strings
- [AP-10549, ........] Update ERDAS APOLLO Server User Guide
- [AP-10732, 00031067] Apollo crawler & dropbox should use existing external ntf pyramid layer
- [AP-10757, ........] ERDAS Apollo Administration Guide has typo
- [AP-10881, 00037152, 00037144] Blank lines displayed when an user doesn't have the rights to see 
aggregates/datasets in Data Manager
- [AP-10937, 00038533, 00038535] Displaying images in Data Manager on the dateline (180degree) is not 
working correctly
- [AP-11056, 00050294] Data Manager (log) has issues with a property "acquisitionDate"
- [AP-11058, 00050420] ERDAS APOLLO / FGDBService vulnarability
- [AP-11116, 00055327] Recurring crawler do not work as designed
- [AP-11122, ........] WCS 2.0 GetCapabilities request fails OGC CITE test
```
- [AP-11136, 00057389] Unable to publish services @ Catalog web Interface

```
- [AP-11146, 00059180] Unable to visualize and generate thumbnails on fgdb data.
- [AP-11149, ........] Support full crawling on LAS 1.4
- [AP-11151, 00061820,00059812] Allow adding custom configuration tabs for customized Geospatial 
Portals in Administration Console
- [AP-11156, 00060357] LAS file without EPSG fails to crawl properly
- [AP-11157, 00060579] API Catalog search for keywords fails when executed in parallel
- [AP-11161, 00061521] Recurring crawling job failed in Apollo 2020 Update 1
- [AP-11168, 00062858] HTTPS and REST Interfaces not working on ERDAS APOLLO 2020
- [AP-11171, ........] Crashes and Core Dumps by RDS due to accessing a file via multiple threads
- [AP-11180, ........] Add REST API to return download size in bytes.
- [AP-11197, 00064431] "Active Area (precise)" footprint in the wrong spot
- [AP-11243, ........] Verify APOLLO 2020 Update 2 configured with Oracle 18c
2020 Update 1
- [AP-10680, 00029334] Add support for EPSG:5514 projection
- [AP-11084, 00039226] Provide better support for user defined projections
- [AP-11098, 00052610] Failure to get geometry from SQL database because of forced lowercase column 
name
- [AP-11100, 00053546] Download ISO Metadata command in Geospatial Portal fails for web services
- [AP-11112, 00054471] No content returned creating a vector web Service via the API console with 
https configuration
- [AP-11116, 00055327] Recurring crawl job fails with five minute interval option
- [AP-11128, 00056622] CZS fails for LAS data with error "Error: At least one band should be selected"
- [AP-11133, 00056748] Proxy web service fails to render the full image layer from source WMS service
```
APOLLO Core Fixes, Enhancements and Customer reported defects =============================================================

2020 Update 3

- [IW-6786, IW-6905, ........] Add support for the following headers: [COOP, COEP, CORP]
- [IW-6885, 00071218] Add JSON output support to WMS (1.3.0) GetFeatureInfo
- [IW-6810, ........] Add option to disable CORS from ConfigurationWizard
- [IW-6763, ........] Rebuild gdal 2.3 HDF 5 driver with thread safety turned on
- [IW-6843, ........] Potential crash requesting WMS capabilities at server start up

- [IW-6704, 00060661] Large JPEG2000 files could display corrupt image tiles in some areas of the image - [IW-6868, 00070853] WMS GetFeatureInfo does not support more than 1 layer in request - [IW-6881, 00071642] WMS CRS list will now be advertised at the service Layer level to address incompatibility with Eri ArcGIS JS API - [IW-6888, ........] Crash on Linux with ECWP with Authentication 2020 Update 2 - [IW-5839, 00034621] Update Apollo Core to support ESRI GeoServices protocol version 10.8 for raster datasets - [IW-5919, ........] AWS secret key should not appear in logs - [IW-6306, ........] GDALCacheMaxMB does not appear to be working - [IW-6479, IW-6505, IW-6556, IW-6604, IW-6727, .......] New CORS configuration options added to configuration wizard/scripts. Multiple enhancements to default CORS configuration. - [IW-6695, 00059881] Poor performance with large amount of Geopackage files - [IW-6684, ........] Files related to CSM are left behind after uninstall of Apollo Core - [IW-6699, ........] Server crashes on aerial2x4epje13.j2c.jp2 when requested using ECWP on Linux - [IW-6712, ........] Upgrade to the latest SMSDK and CPLSDK - [IW-6716, 00061891] Problem with virtual mosaic tiles on boundary of source images - [IW-6717, 00053124] Custom headers are not forwarded to Auth Server with Apollo Core advanced security enabled - [IW-6730, ........] ImageX request crashes server while setting alpha factor for output image - [IW-6731, ........] Blank image generated when Render to full bit depth output selected - [IW-6732, ........] Manual watch folders are broken for sub-folders - [IW-6733, ........] HTML Display of Geoservices link is broken - [IW-6741, 00064053] "set-cookie" header in the wrong place - [IW-6751, ........] Linux dependencies missing CentOS/RHEL 8+ (newly supported platform) - [IW-6752, ........] Upgrade to the latest SDI Portal components - [IW-6764, 00065953] Regression in hillshade style output between 2020 and 2020u1 2020 Update 1 - [IW-5082, ........] Manually updated watch folders - [IW-5919, ........] AWS secretkey should not appear in logs

- [IW-6329, ........] iwsFilter crash when serving .ntf outside of APOLLO
- [IW-6344, ........] Disable SMSDK logging unless the Apollo Core log level is set to debug

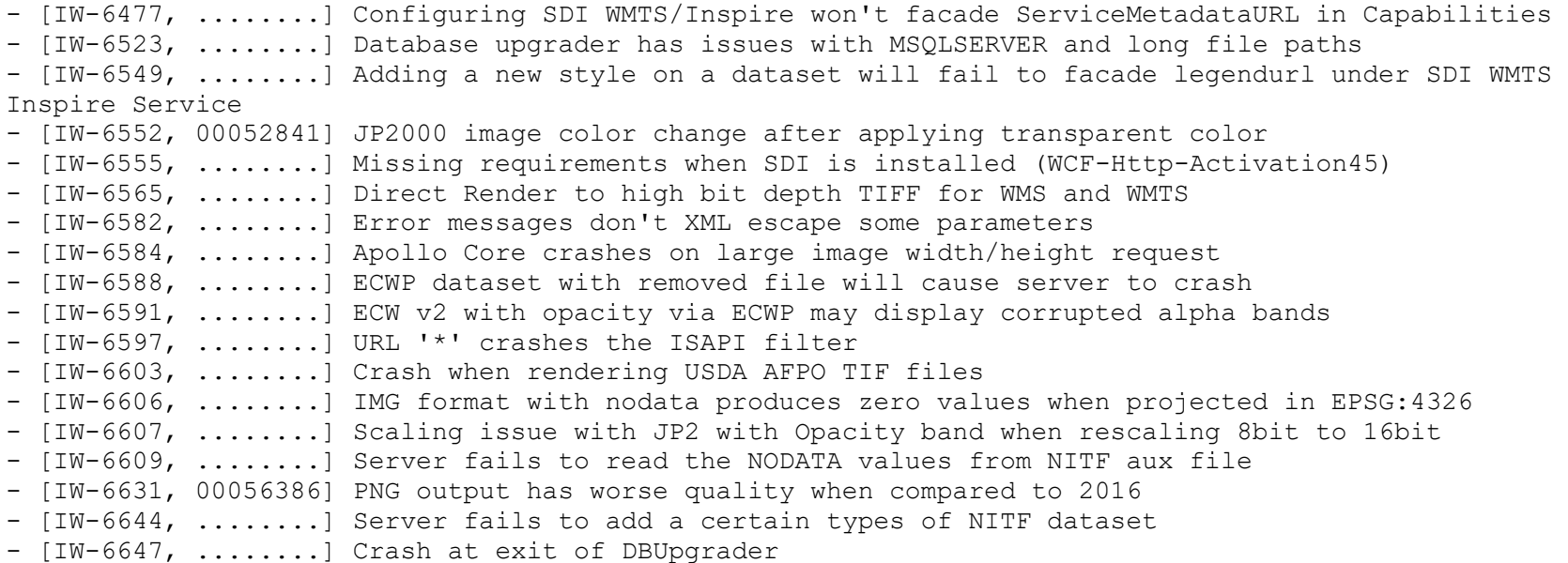

Geospatial Portal Fixes, Enhancements and Customer reported defects

===================================================================

2020 Update 2

- [AP-10395, 00038888] Portal search tab tooltip shall handle long strings
- [AP-11151(SR-6582), 00061820,00059812] Allow adding custom configuration tabs for customized Geospatial Portals in Administration Console

- [SR-6982, ........] Prepare 16.6.1 localization package to generate translations for Portals & Admin Console

- [SR-7028, ........] Integrate translated resources into Geospatial Server 2020 Update 1

- [SR-7069, ........] There is no possibility to upgrade most of WebGIS instances

## 2020 Update 1

- [AP-11100, 00053546] Download ISO Metadata command in Geospatial Portal fails for web services
- [AP-11128, 00056622] CZS fails for LAS data with error "Error: At least one band should be selected"